# **BAB V**

# **IMPLEMENTASI DAN PENGUJIAN**

# **5.1 Instalasi IDS**

- 5.1.1 Instalasi operasi sistem linux pada IDS Proses awal dalam implmentasi IDS adalah *Operating System* (OS), Instalasi OS dianggap proses yang sudah umu, untuk mempersingkat langkah ini, maka penulis menjabarkan proses instalasi pada lampiran 1 Proses install Ubuntu-server.
- 5.1.2 Instalasi Intrussion Detection System (IDS)

### **5.2 Pengujian**

1. Skenario Pertama

Seorang attacker melakukan serangan kepada jaringan server yang menggunakan *tools* nmap yang bertujuan untuk menentukan *port* yang terbuka, *sistem operasi* yang digunakan dan mengetahui alamat *mac address* dari target. Dari sisi *attacker* melakukan scanning *port* menggunakan *tools* nmap dengan perintah berikut;

# $\bullet$  # nmap -A 192.168.100.10

-A digunakan untuk mendeteksi keseluruhan mulai dari OS maupun versi tools yang berada pada target tujuan scanning.

# # nmap -sS -p- 192.168.100.10

-sS Merupakan Teknik scanning dengan port dengan cepat. Teknik ini dapat membedakan status port Open, closed dan filtered. Cara kerjanya adalah dengan mengirimkan sebuah paket SYN, kemudian menunggu jawaban dari sistem target. Bila kita mendapat jawaban paket SYN/ACK berarti port tersenit open, apabila kita mendapat paket RST berarti port closed.

# 1. Skenario Kedua

Seorang attacker melakukan serangan menggunakan *Disrtribute Of Services (DOS)* dengan menggunakan *tools hping3*  yang bertujuan untuk menghabiskan sumber (resouces) yang dimiliki oleh komputer tersebut sampai komputer tersebut tidak dapat menjalankan fungsinya dengan benar sehingga tidak langsung mencegah pengguna lain untuk memperoleh akses layanan dari komputer yang diserang tersebut dengan cara membanjiri lalu lintas jaringan dengan banyak data.

*Attacker* melakukan *DOS* yang bertujuan untuk membanjiri lalu lintas data sehingga layanan server tidak dapat berjalan, dengan menjalankan perintah berikut:

# 2. Skenario Ketiga

Seorang *attacker* melakukan serangan menggunakan *Brute Force* dengan menggunakan tools *hydra* yang bertujuan untuk mendapatkan sebuah username dan password yang dimiliki oleh komputer tersebut dengan memasukan username dan password yang berpotensi sering dipakai.

### Dengan menjalankan perintah berikut:

5.1.1 Snort Attack

1. Nmap

#### # Nmap -A 192.168.1.120

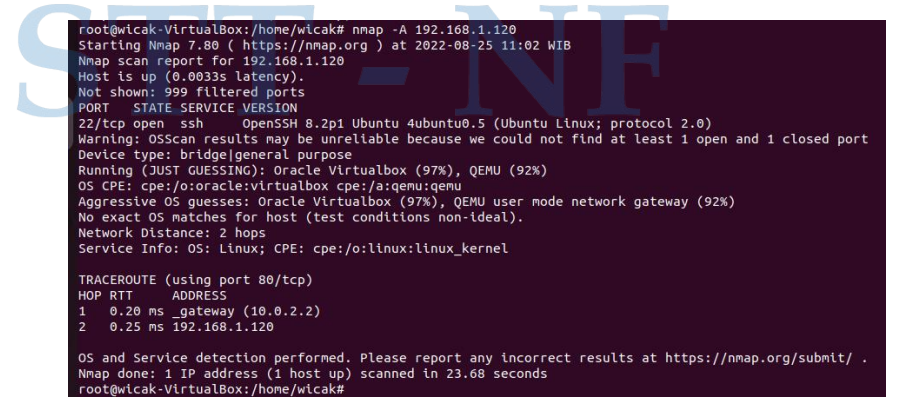

**Gambar 17 Nmap Attack Snort #Nmap -A 192.168.1.120** 

Dapat kita lihat dari hasil scanning bahwa komputer snort menggunakan Nmap yang terdeteksi yaitu komputer snort menggunakan OS ubuntu dan port yang terbuka adalah port 22 dengan membutuhkan waktu selama 23,68 detik scanning.

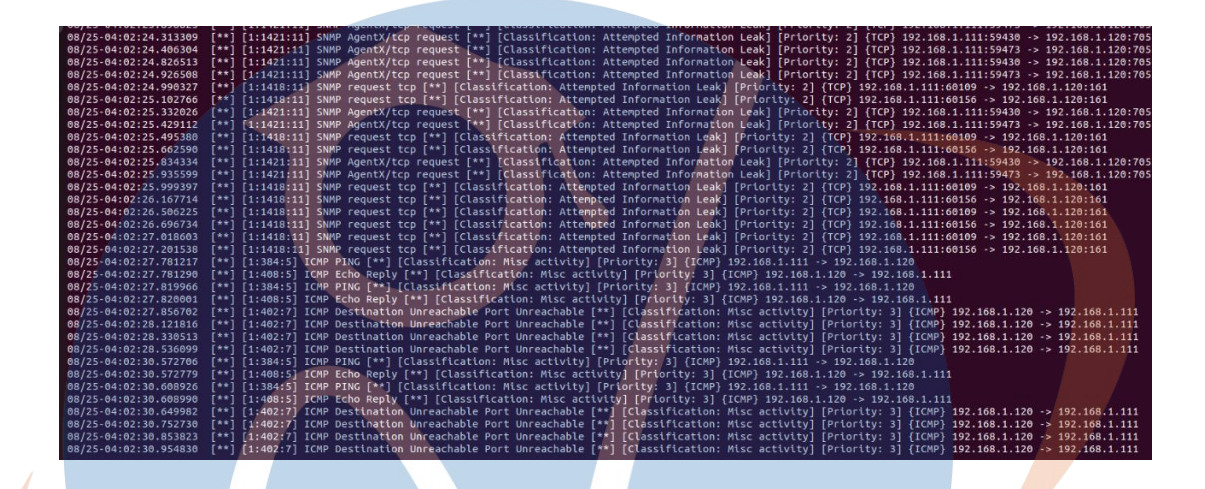

Berikut merupakan alert dari snort ketika ada attacker yang melakukan Scanning kedalam jaringan snort. **Gambar 18 Alert Snort Nmap #Nmap -A 192.168.1.120**

• Nmap -sS -p-  $192.168.1.120$ 

Berikut merupakan port-port yang berhasil discanning oleh Nmap.

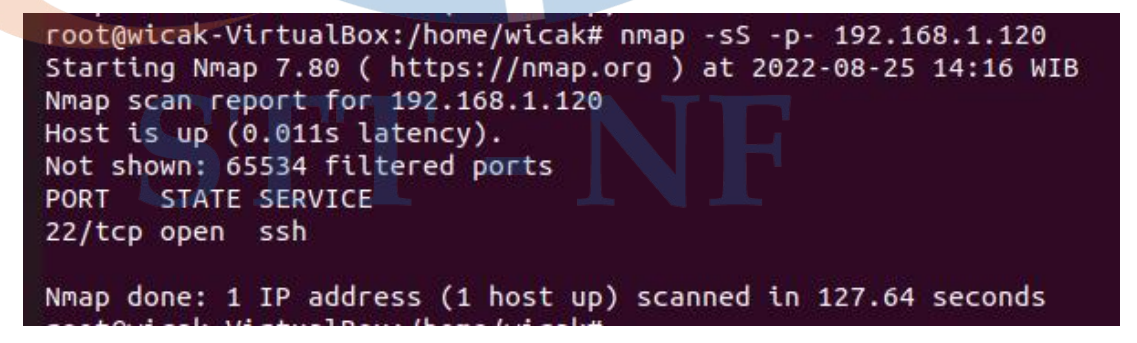

**Gambar 19 Alert Snort Nmap #Nmap -sS -p- 192.168.1.120**

Berdasarkan hasil scanning #nmap -sS -p- 192.168.1.120 terdapat 65.534 port yang filtered terdapat 65.534 ports dan port yang terbuka hanya port 22 dengan membutuhkan waktu 127,64 detik untuk melakukan scanning.

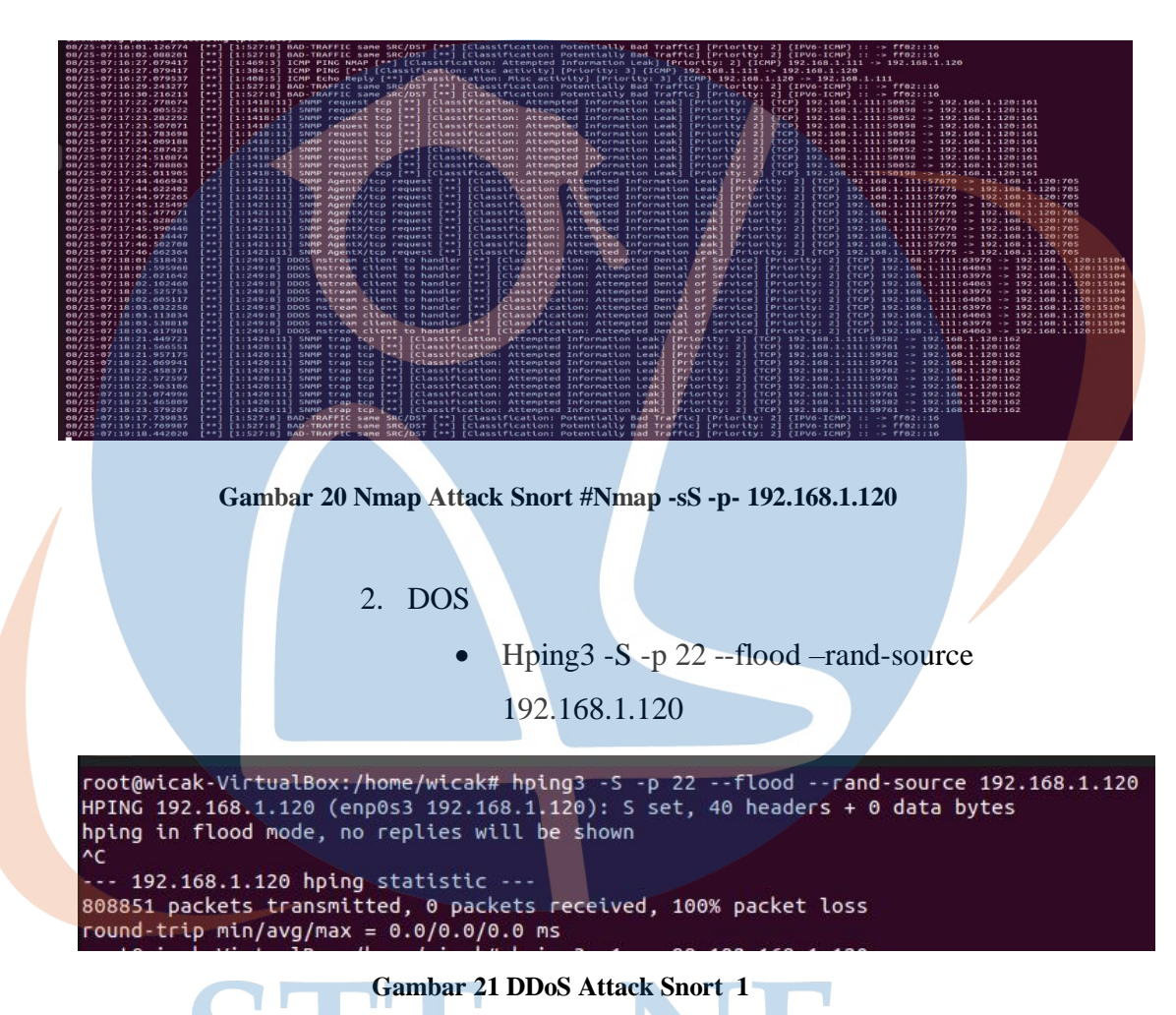

Disini attacker mencoba menyerang dengan mengirimkan paket SYN ke port 22 dengan bertujuan mengacaukan lalulintas jaringan terhadap defender dan berhasil membuat lalulintas jaringan defender kacau hingga terjadinya hang terhadap pc defender.

• Hping -1 -c 99 192.168.1.120

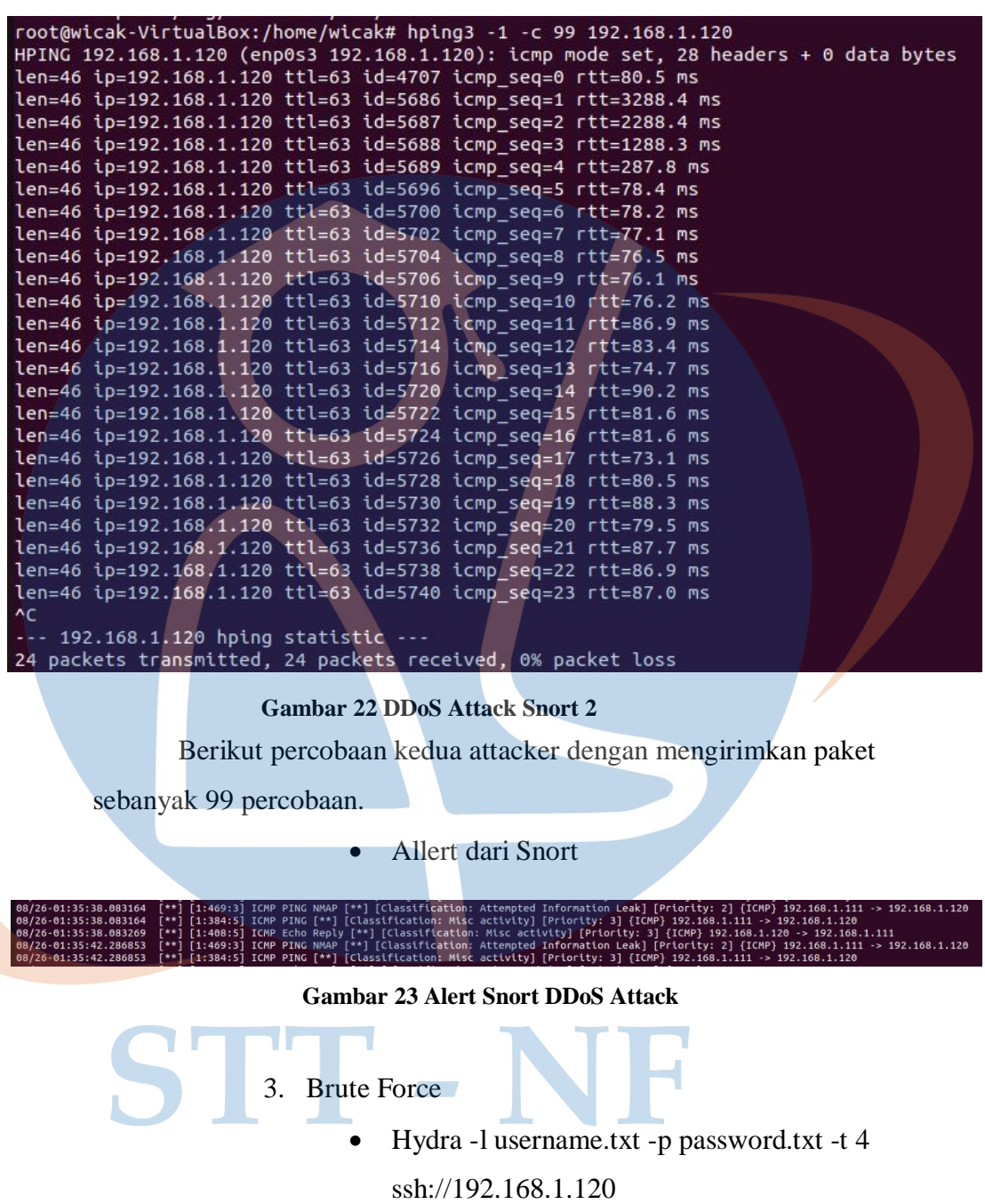

…\$ hydra -l usernames.txt -P 2151220-passwords.txt -t 4 ssh://192.168.1.120<br>vid Maciejak - Please do not use in military or secret service organizations, or for illegal purposes (this is non-binding, these \*\*\* ignore law ) starting at 2022-08-20 09:16:46<br>rt... (wee option -1 to skip waiting)) from a previous session found, to prevent overwriting, ./hydra.restore<br>2151220 login tries (l:1/p:2151220), -537805 tries per task server, overact was a started vogen tres (crippicasie)<br>2.188.1.120:22/<br>8. 31 tries in 00:01h, 2151189 to do in 1156:34h, 4 active<br>8. restore was written. Type "hydra -R" to resume session.

**Gambar 24 Brute Force Attack Snort**

# 5.1.2 Suricata Attack

1. Nmap

 $\bullet$  # Nmap -A 192.168.1.120

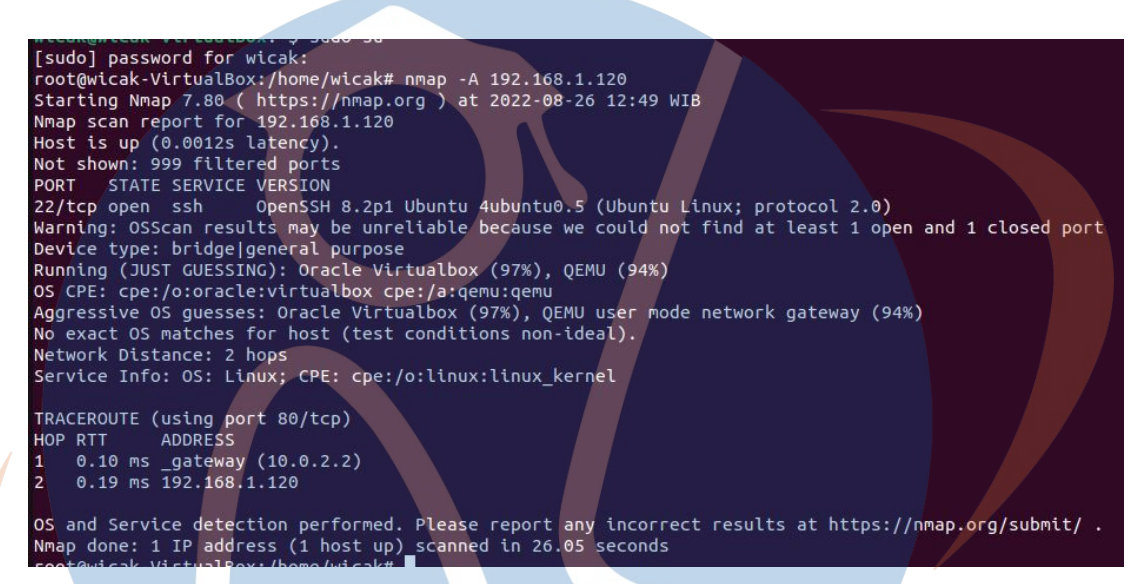

**Gambar 25 Nmap attack Suricata #Nmap -A 192.168.1.120**

Attacker melakukan percobaan Nmap terhadap suricata dengan melakukan nmap kepada defender, disini terlihat bahwa nmap sukses melancarkan serangannya namun suricata tidak dapat mendeteksi serangan tersebut.

 $\bullet$  # nmap -sS -p- 192.168.100.10

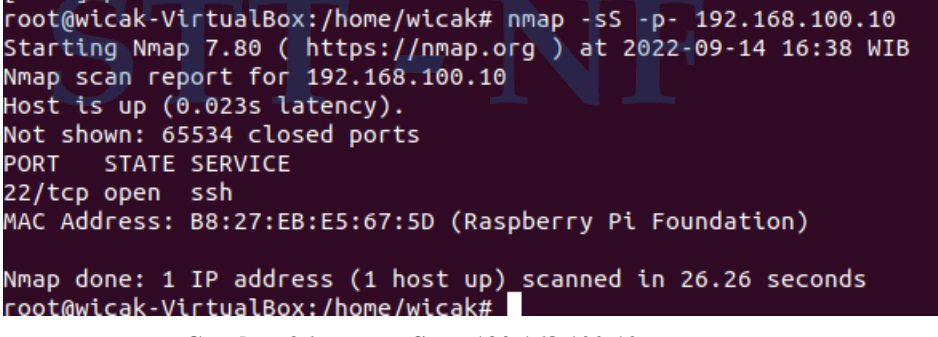

**Gambar 26 nmap -sS -p- 192.168.100.10**

Attacker melakukan percobaan ke dua dengan melakukan scanning port kepada defender dengan waktu 26,26 detik. Dan pada percobaan ke dua ini Suricata belum berhasil mendeteksi adanya serangan.

2. DOS # hping3 -1 -c 5 192.168.1.120 root@wicak-VirtualBox:/home/wicak# hping3 -1 -c 5 192.168.1.120 HPING 192.168.1.120 (enp0s3 192.168.1.120): icmp mode set, 28 headers + 0 data bytes len=46 ip=192.168.1.120 ttl=63 id=22319 icmp\_seq=0 rtt=83.4 ms len=46 ip=192.168.1.120 ttl=63 id=22320 icmp\_seq=1 rtt=87.0 ms<br>len=46 ip=192.168.1.120 ttl=63 id=22320 icmp\_seq=1 rtt=87.0 ms<br>len=46 ip=192.168.1.120 ttl=63 id=22321 icmp\_seq=2 rtt=77.2 ms len=46 ip=192.168.1.120 ttl=63 id=22322 icmp seq=3 rtt=84.0 ms len=46 ip=192.168.1.120 ttl=63 id=22382 icmp\_seq=4 rtt=79.2 ms  $-192.168.1.120$  hping statistic  $-1$ 5 packets transmitted, 5 packets received, 0% packet loss  $round-trip min/avg/max = 77.2/82.1/87.0 ms$ 

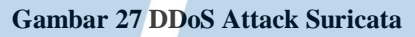

Attacker mencoba melakukan serangan berikutnya yaitu DDoS yaitu dengan mengirimkan 5 paket, dengan percobaan DDoS suricata belum berhasil untuk mendeteksi serangan tersebut.

3. Brute Force

# hydra -L user.txt -P password.txt 192.168.1.120 -

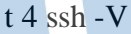

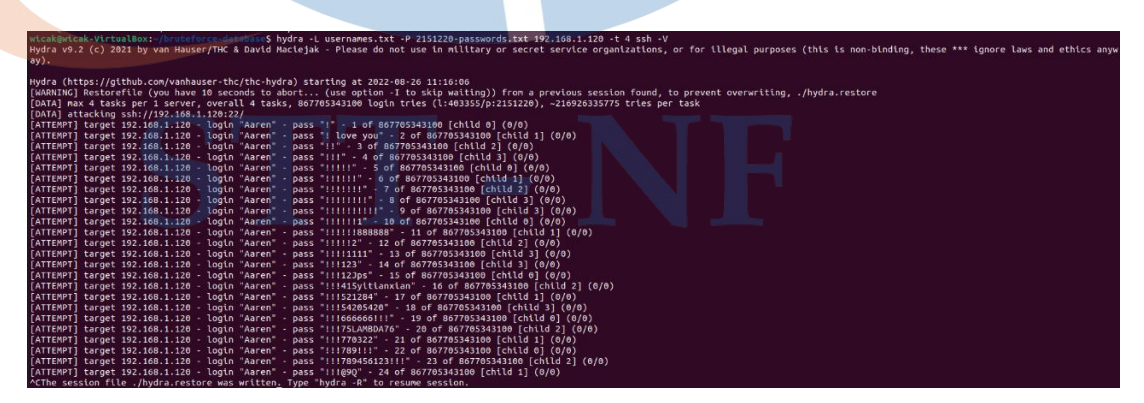

**Gambar 28 Brute Force Attack Suricata**

Attacker melakukan percobaan ke tiga dengan melakukan penyerangan dengan menggunakan BruteForce, tapi suricata tidak dapat mendeteksi serangan tersebut.

5.1.3 FAIL2BAN ATTACK

1. Nmap

# Nmap -A 192.168.1.120

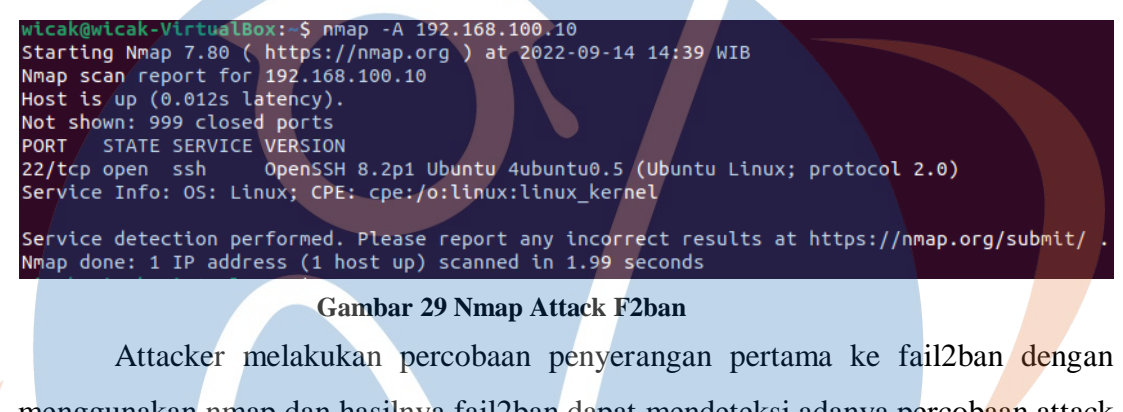

menggunakan nmap dan hasilnya fail2ban dapat mendeteksi adanya percobaan attack nmap.

2022-09-14 07:34:45,045 fail2ban.filter  $\overline{17021}$ : INFO [sshd] Found 192.168.100.21 - 2022-09-14 07:34:44

**Gambar 30 Alert Nmap F2ban**

### # Nmap -sS -p- 192.168.100.10

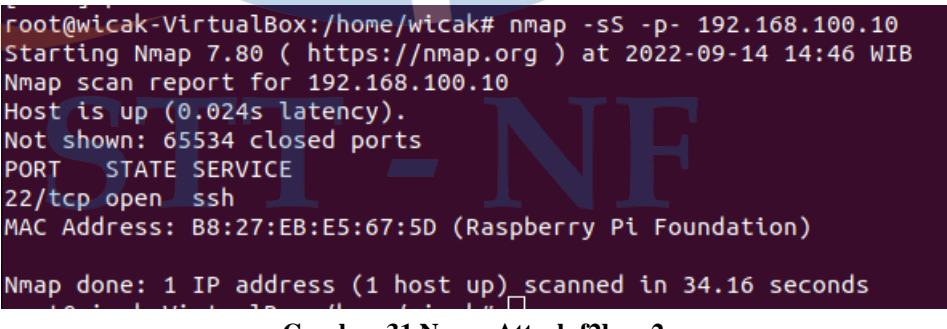

#### **Gambar 31 Nmap Attack f2ban 2**

Attacker melakukan percobaan ke dua dengan melakukan scanning port terhadap Fail2ban dengan membutuhkan waktu selama 34,16 detik. Dan dengan percobaan ke dua ini fail2ban belum dapat mendeteksi serangan tersebut.

- 2. DDos Attack
	- # hping3 -1 -c 99 192.168.1.120

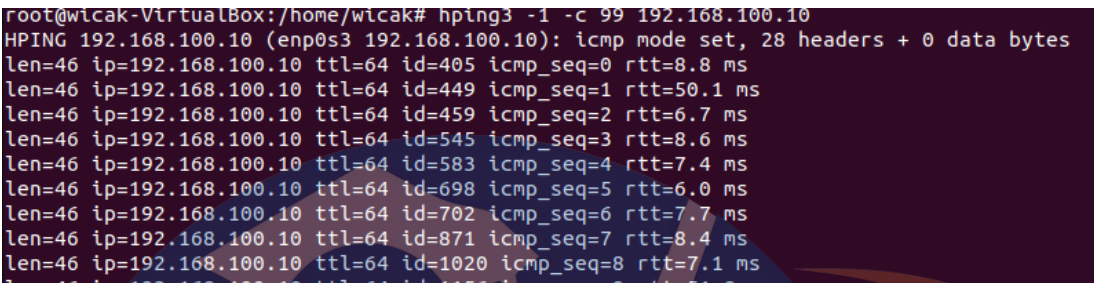

**Gambar 32 DDoS Attack Fail2ban**

Attacker melakukan percobaan penyerangan ke tiga dengan menyerang menggunakan DDoS yang bertujuan menyibukkan lalulintar jaringan defender. Dalam percobaan ke tiga ini Fail2ban belum dapat mendeteksi serangan DDoS.

3. Brute Force

# hydra -L user.txt -P password.txt 192.168.1.120 -

 $t$  4 ssh -  $V$ 

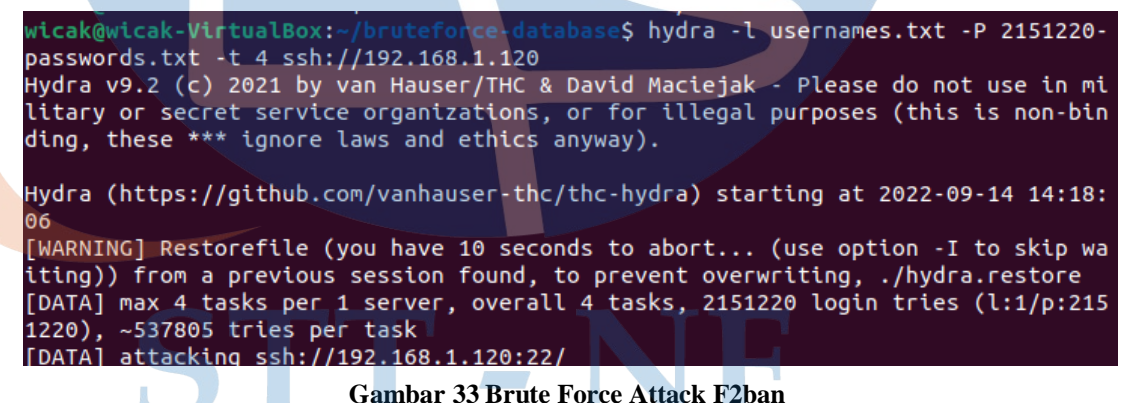

Attacker melakukan percobaan ke empat dengan melakukan serangan BruteForce yaitu mencoba berbagai kemungkinan untuk mendapatkan sebuah

username dan sandi defender. Dan pada percobaan keempat ini Fail2ban berhasil mendeteksi adanya sebuah serangan.

| 2022-09-14 07:18:38,629 fail2ban.filter  | [702]: INFO   | [sshd] Found 192.168.100.21 - 2022-09-14 07:18:38 |
|------------------------------------------|---------------|---------------------------------------------------|
| 2022-09-14 07:18:38,979 fail2ban.filter  | $[702]:$ INFO | [sshd] Found 192.168.100.21 - 2022-09-14 07:18:38 |
| 2022-09-14 07:18:38.986 fail2ban.filter  | [702]: INFO   | [sshd] Found 192.168.100.21 - 2022-09-14 07:18:38 |
| 2022-09-14 07:18:38,993 fail2ban.filter  | [702]: INFO   | [sshd] Found 192.168.100.21 - 2022-09-14 07:18:38 |
| 2022-09-14 07:18:38.998 fail2ban.filter  | [702]: INFO   | [sshd] Found 192.168.100.21 - 2022-09-14 07:18:38 |
| 2022-09-14 07:18:39,702 fail2ban.actions | [702]: NOTICE | [sshd] Ban 192.168.100.21                         |
| 2022-09-14 07:18:41.045 fail2ban.filter  | [702]: INFO   | [sshd] Found 192.168.100.21 - 2022-09-14 07:18:41 |
| 2022-09-14 07:18:41,048 fail2ban.filter  | $[702]:$ INFO | [sshd] Found 192.168.100.21 - 2022-09-14 07:18:41 |
| 2022-09-14 07:18:41.050 fail2ban.filter  | [702]: INFO   | [sshd] Found 192.168.100.21 - 2022-09-14 07:18:41 |
| 2022-09-14 07:18:41,055 fail2ban.filter  | [702]: INFO   | [sshd] Found 192.168.100.21 - 2022-09-14 07:18:41 |
| 2022-09-14 07:28:38.857 fail2ban.actions | [702]: NOTICE | [sshd] Unban 192.168.100.21                       |

**Gambar 34 Log Attack Fail2ban**

# **5.2 Hasil**

Dari hasil pengujian yang dilakukan terhadap IDS dibagi menjadi 3 skenario pengujian, sebagai berikut;

**Table 2 Hasil Pengujian**

|  | N <sub>o</sub>        | Percobaan Attack<br>Jenis<br><b>Script Attack</b> |                     |              |                |          |                      |          |          |                |          | Keterangan |                     |                      |
|--|-----------------------|---------------------------------------------------|---------------------|--------------|----------------|----------|----------------------|----------|----------|----------------|----------|------------|---------------------|----------------------|
|  |                       | <b>IDS</b>                                        |                     | $\mathbf{1}$ | $\overline{2}$ | 3        | $\overline{4}$       | 5        | 6        | $\overline{7}$ | 8        | 9          | 10                  |                      |
|  |                       |                                                   |                     |              |                |          |                      |          |          |                |          |            |                     | Dari 9               |
|  | $\mathbf{1}$<br>Snort |                                                   |                     |              |                |          |                      |          |          |                |          |            |                     | Percobaan            |
|  |                       | # nmap -A                                         | $\sqrt{}$           | $\times$     | $\times$       |          | $\times$<br>$\times$ | $\times$ | $\times$ | $\times$       | $\times$ |            | <b>ScanningPort</b> |                      |
|  |                       | 192.168.1.120                                     |                     |              |                |          |                      |          |          |                |          | $\times$   | - ASnort            |                      |
|  |                       |                                                   |                     |              |                |          |                      |          |          |                |          |            |                     | hanya                |
|  |                       |                                                   |                     |              |                |          |                      |          |          |                |          |            |                     |                      |
|  |                       |                                                   |                     |              |                |          |                      |          |          |                |          |            |                     | Dari 9               |
|  |                       |                                                   |                     | $\sqrt{ }$   |                |          |                      |          |          |                |          |            |                     | Percobaan            |
|  |                       |                                                   | $# nmap$ -sS -p-    |              |                |          |                      |          |          |                |          |            |                     | <b>Scanning Port</b> |
|  |                       |                                                   | 192.168.1.120       |              | $\times$       | $\times$ | $\times$             | $\times$ | $\times$ | $\times$       | $\times$ | $\times$   | $\times$            | $-SS - p - 22$       |
|  |                       |                                                   |                     |              |                |          |                      |          |          |                |          |            |                     |                      |
|  |                       |                                                   |                     |              |                |          |                      |          |          |                |          |            |                     | mendeteksi 1         |
|  |                       |                                                   | # hping $3 - 1 - c$ |              |                |          |                      |          |          |                |          |            |                     | Dari 9               |
|  |                       |                                                   | 1000                | $\sqrt{ }$   | $\times$       | $\times$ | $\times$             | $\times$ | $\times$ | $\times$       | $\times$ | $\times$   | $\times$            | Percobaan            |
|  |                       |                                                   | 192.168.1.120       |              |                |          |                      |          |          |                |          |            |                     | Snort hanya          |
|  |                       |                                                   |                     |              |                |          |                      |          |          |                |          |            |                     | mendeteksi 1         |
|  |                       |                                                   | Hydra-L             | $\sqrt{}$    | $\times$       | $\times$ | $\times$             | $\times$ | $\times$ | $\times$       | $\times$ | $\times$   | $\times$            | Dari 9               |
|  |                       |                                                   | user.txt-p          |              |                |          |                      |          |          |                |          |            |                     | Percobaan            |

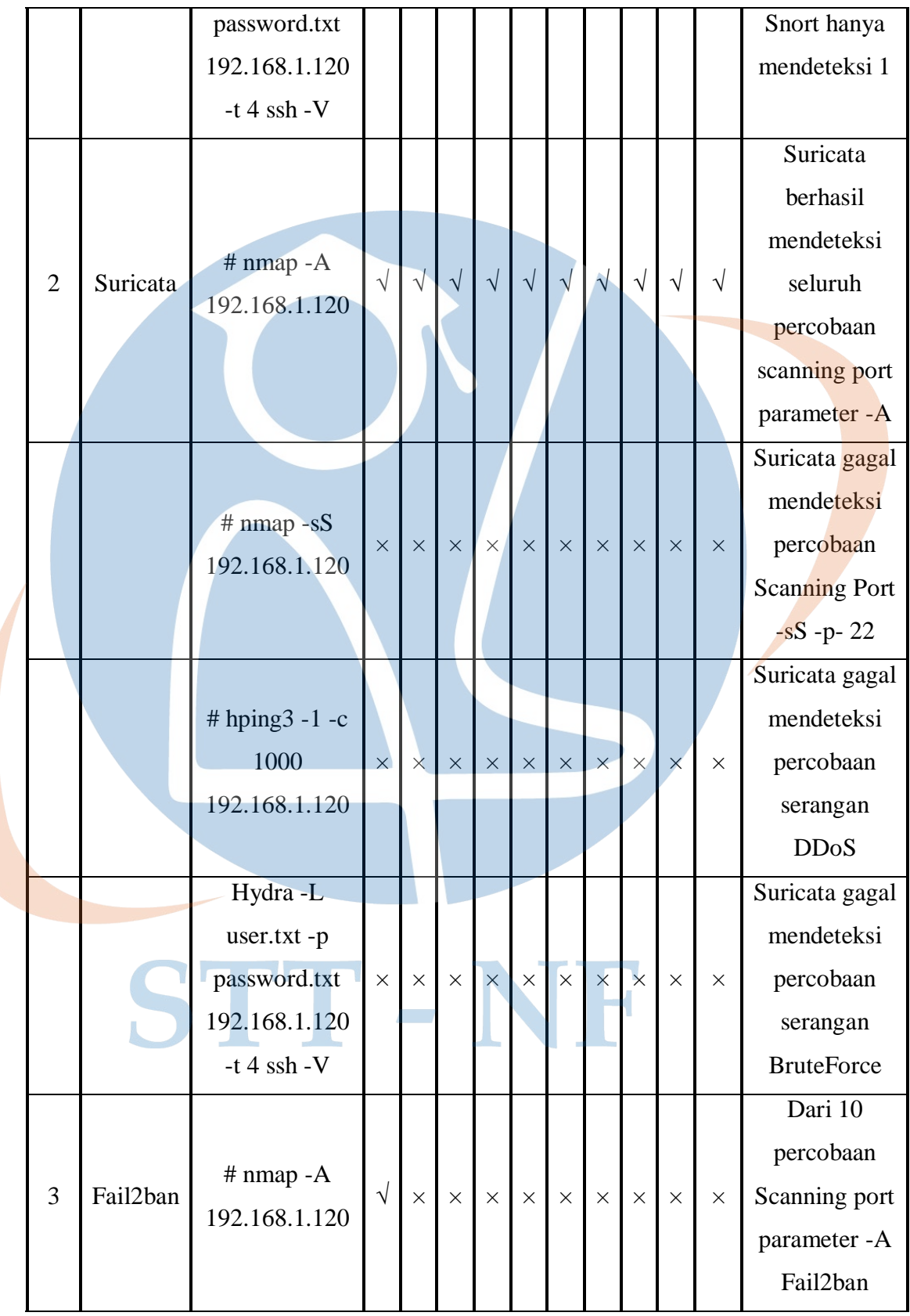

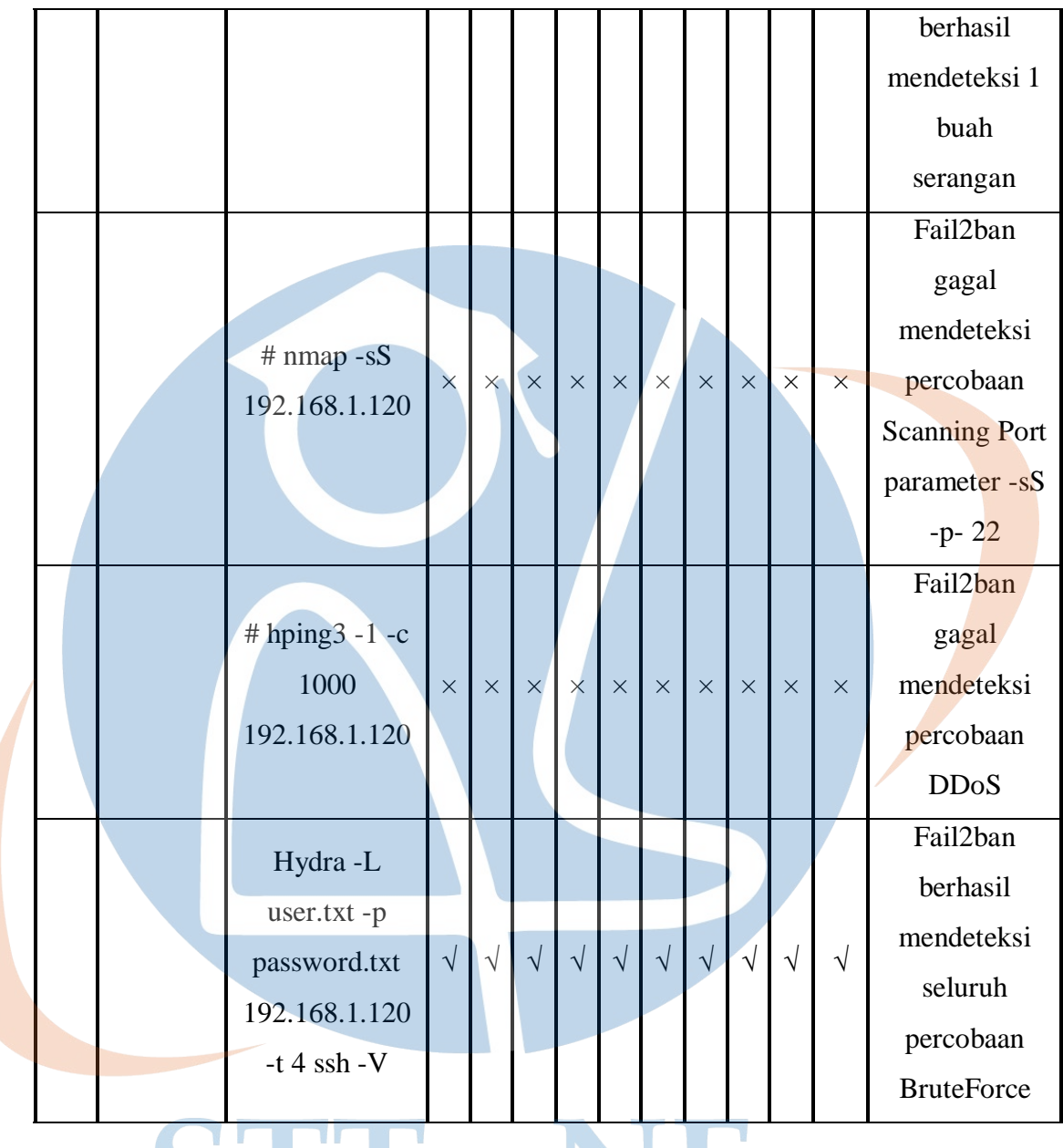

Catatan : √ merupakan arti dari terdeteksi, dan × merupakan arti dari tidak terdeteksi.

Berdasarkan pengujian serangan pertama Snort berhasil mendeteksi seluruh serangan, tetapi ketika uji coba tersebut diulang Snort gagal mendeteksi seranganserangan tersebut. Suricata berhasil mendeteksi seluruh percobaan Scanning Port menggunakan parameter -A, tetapi gagal dalam mendeteksi serangan-serangan yang lain. Fail2ban berhasil mendeteksi percobaan Scanning Port parameter -A, tetapi setelah fail2ban membolkir IP penyerang dan dalam waktu 10 menit membuka kembali IP penyerang tersebut Fail2ban gagal dalam mendeteksi percobaan berikutnya, kecuali percobaan penyerangan BruteForce, Fail2ban berhasil mendeteksi seluruh percobaan penyerangan Fail2ban.

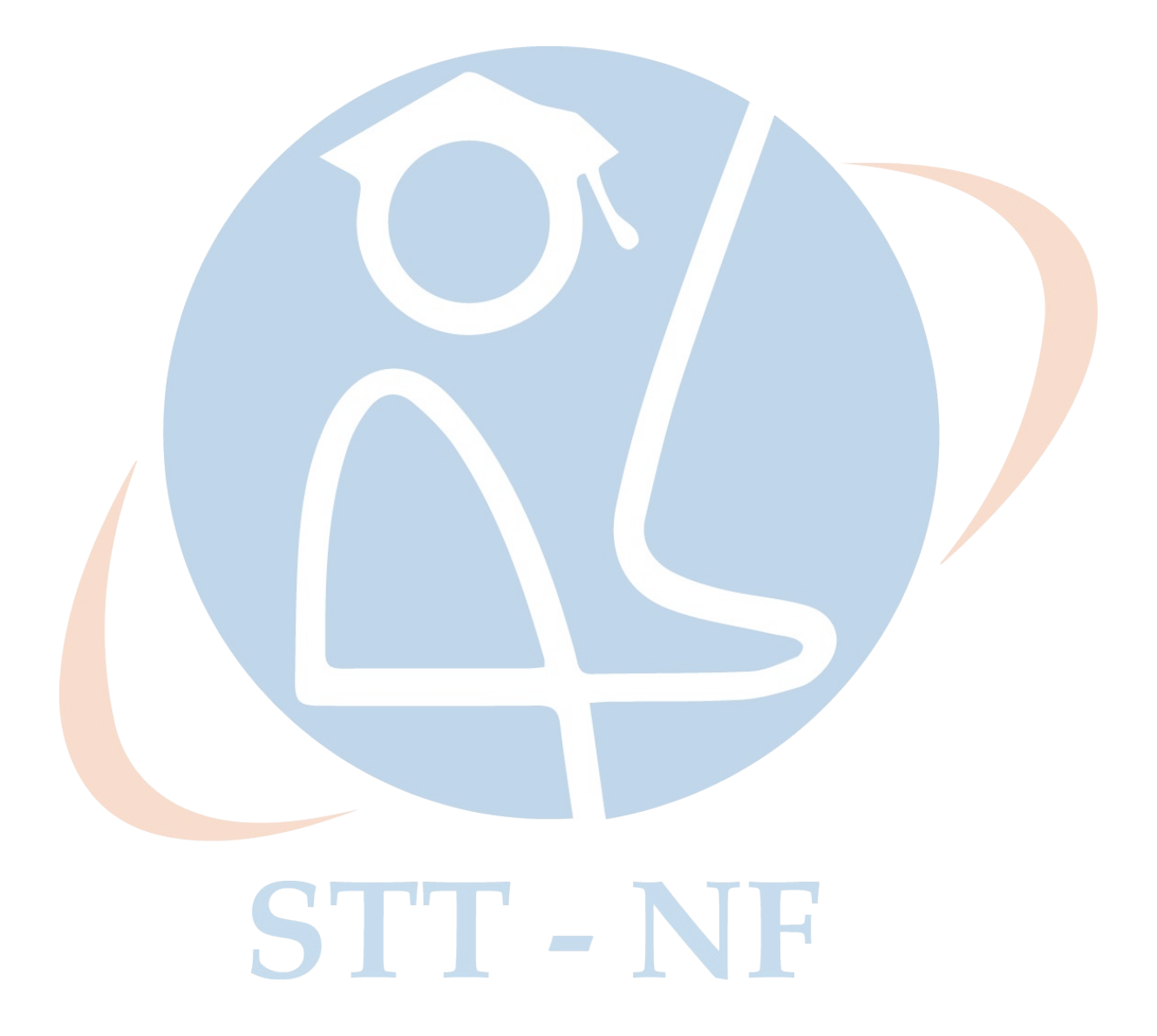